# **Қ**АЗА**Қ**ША

# **МАЗМҰНЫ**

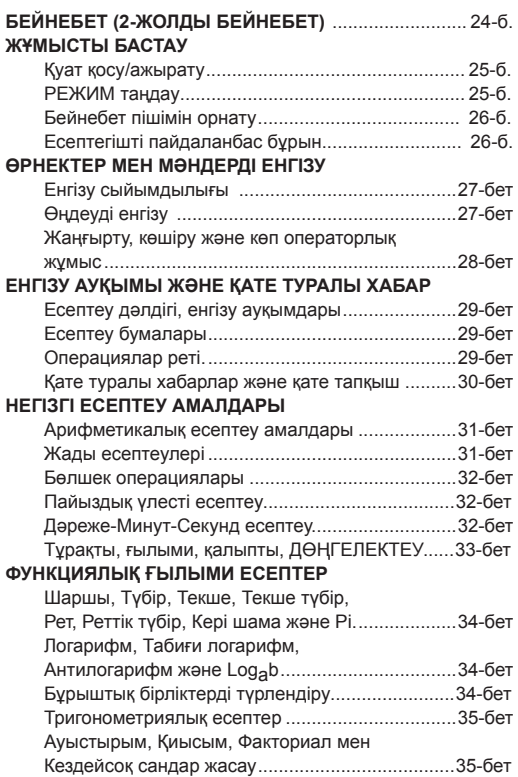

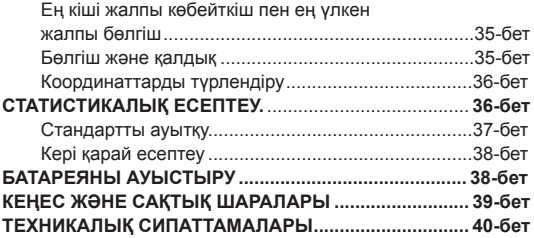

Осы Canon ғылыми есептегішін сатып алғаныңыз үшін рақмет. F-715SG 250 ғылыми, статистикалық жəне ЕҮЖК, ЕҮЖБ, бөлгіш жəне қалдық есептеу сияқты жəне тағы басқа көптеген озық функцияларды қамтиды.

F-715SG есептегішін пайдаланардан бұрын осы пайдаланушы нұсқаулығы мен барлық маңызды ескертпелерді оқып шығуға кеңес береміз. Жəне осы нұсқаулықты болашақта пайдалану үшін сақтап қойыңыз.

# **СЫРҒЫМАЛЫ ҚАҚПАҚТЫ ПАЙДАЛАНУ**

Қақпақты ашу арқылы жабу үшін сырғытыңыз

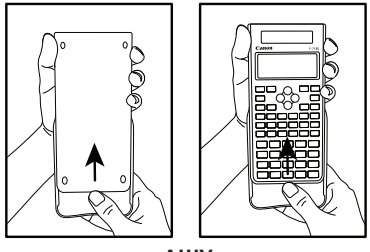

**ΑШУ**

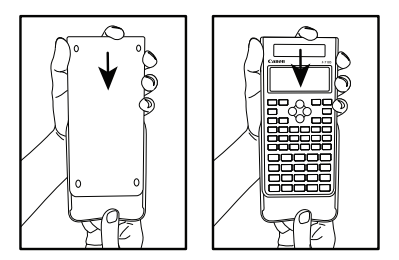

**ЖАБУ**

# **БЕЙНЕБЕТ (2-ЖОЛДЫ БЕЙНЕБЕТ)**

Кеңейту белгісі (жасырын формула бар екенін көрсетеді)

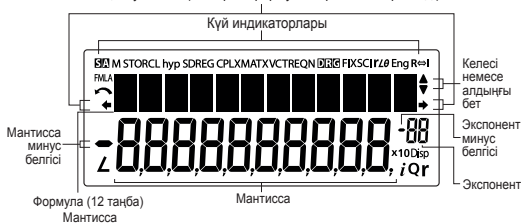

# **<Күй индикаторлары>**

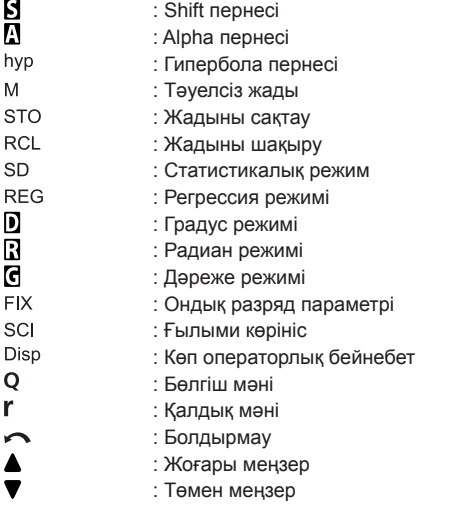

# **ЖҰМЫСТЫ БАСТАУ**

### **Қуат қосу/ажырату**

#### **■ Алғаш рет пайдалану:**

- 1. Батареяны оқшаулағыш парақты тартып шығарыңыз, сонда батарея жүктеледі де, есептегішке қуат беріледі.
- 2. Есептегішті бастапқы қалпына келтіру үшін ССС ССС  $\Box$  (All)  $\Box$  <sup>оже</sup> пернесін басыңыз.

**Токқа қосу: (**Қуат қосу/бəрін өшіру) пернесі басылған кезде. **Қуат ажырату:** Басылған кезде.

**■ Қуатты автоматты түрде ажырату функциясы:** Есептегіш шамамен 7 минут пайдаланылмаса, оның қуаты автоматты түрде ажыратылады.

# **РЕЖИМ таңдау**

Төмендегі бейнебетпен есептеу режимін таңдау үшін пернесін басыңыз:  $\leftrightarrow$ , немесе  $\stackrel{\text{MODE}}{\rightarrow}$  пернесі басылған кезде, келесі (немесе алдыңғы) режим таңдау бетіне өтуге болады. Төмендегі кестеде режим таңдау мəзірі көрсетілген:

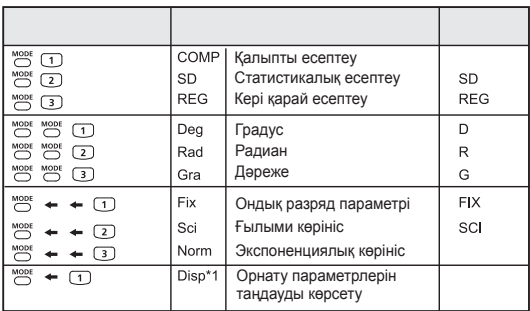

\*1 Орнату параметрлерін таңдауды көрсету опциялары

- Бірінші бет : Аралас бөлшекті немесе бұрыс бөлшекті көрсету үшін  $\boxed{1}$  [ab/c] немесе  $\boxed{2}$ ] [d/c] пернесін басыңыз.
	- : Ондык нуктені немесе 3 танбалы санды бөлу таңбаларын көрсету үшін  $\boxed{1}$  [нүкте] немесе $\boxed{2}$ [үтір] пернелерін басыңыз.

## **Бейнебет пішімін орнату**

F-715SG есептегішінде 10 санға дейінгі нəтижені көруге болады. Сандық шектен асып кеткен нəтижелер экспоненциялық көрініс пішімінде көрсетіледі. Мəнді қалқымалы ондық бөлшек, тұрақты ондық бөлшек немесе ғылыми көрініс пішімінде енгізуге болады. Бейнебет пішімінің параметрлері тек есептеу нəтижелеріне ғана əсер етеді. **(Мысалы #1)**

# **Есептегішті пайдаланардан бұрын**

**■** Ағымдық есептеу режимін тексеру Есептегішті іске қосардан бұрын қазіргі есептеу режимін (SD, REG... т.с.с.) көрсететін күй индикаторларын, бейнебет пішімінің параметрлерін жəне бұрыш бірлігі параметрін (градус, радиан, дəреже) міндетті түрде тексеріңіз.

**■** Есептеу режимін бастапқы мəніне қайтару Есептеу режимін бастапқы әдепкі мәніне (ه الله عليه الله عليه الله عليه الله عليه الله عليه الله عليه الله علي пернесін басу арқылы қайтаруға болады

 Есептеу режимі : ЕСЕП Бұрыштық бірлік : Дəр Экспоненциялық бейнебет Бөлшектік бейнебет пішімі : a b/c Ондық бөлшек таңбасы : Нүкте

, жəне бұл операция айнымалы жадыларды өшірмейді.

**■** Есептегішті бастапқы күйге орнату

Есептегіштің ағымдық параметрлерінің қандай екенін білмесеңіз, есептегішті (есептеу режимі "COMP", бұрыштық бірлігі "Degree" (градус) жəне жаңғыртпалы жəне айнымалы жадыларды тазалау) жəне СКБ контрастын төмендегі перне операцияларын орындау арқылы бастапқы күйіне келтіріңіз:  $\bigcirc$   $\bigcirc$ 

# **ӨРНЕКТЕР МЕН МƏНДЕРДІ ЕНГІЗУ**

#### **Енгізу сыйымдылығы**

F-715SG есептегіші 79 қадамға дейін бір есепті енгізуге мүмкіндік береді.

73-қадамнан бастап курсор [ \_ ] күйінен [ ■ ] күйіне өзгереді, бұл жадының баяу жұмыс істейтінін білдіреді. Егер бір есепті шығару үшін 79 қадамнан артық керек болса, есепті екі немесе одан да көп бөлікке бөлу қажет болады.

# **Өңдеуді енгізу**

 $CE/C$   $\qquad \qquad \bigoplus$   $DEL$   $\qquad \qquad$   $D$   $D$   $\qquad \qquad$   $($   $)$ 

Жаңа енгізу үстіңгі (енгізілім) жолдың сол жағынан басталады. Енгізілімдер 12 саннан асаатын кезде, жол оң жаққа қарай біртіндеп айнала береді.

Курсорды үстіңгі (енгізілім) жолдың ішінде айналдыру үшін  $\blacklozenge$ ,  $\blacklozenge$  басыныз, сонда енгізілгенді керегінше өндеуге болады. **(Мысалы #2)**

- Енгізілген <sup>(рет</sup>) арқылы жойылғаннан немесе **СЕКС**, арқылы  $\theta$ ешірілгеннен кейін бейнебетте  $\sim$  белгішесі көрінеді.
- **Shift** Undo пернесін басып, 79 **DEL**) жойылған енгізілген мәнді жаңғыртып немесе өшірілген бөлікті қайтарып, алдыңғы бейнебетке оралыңыз.
- Егер таңбаларды жою үшін  $[PE]$  ...  $[CE/C]$  басып, содан кейін бейнебетті тазаласа, есептегіш соңғы өшірілген таң баларды жаңғыртуды болдырмауға басымдық береді де, жойылған таңбаларды үздіксіз береді.
- • Жаңа деректі кірістіріп, есептеу пəрменін іске асырғаннан немесе басқаннан кейін есептегіш "Undo" (болдырмау) функциясын орындай алмайды.

## **Жаңғырту, көшіру жəне көп операторлық жұмыс**

## **Жаңғырту**

- Жаңғырту жадының сыйымдылығы 256 байт, ол есептеу өрнектері мен нəтижелерін сақтай алады.
- Есептеу іске асырылғаннан кейін есептеу өрнегі мен оның нəтижесі жаңғырту жадында автоматты түрде сақталады.
- $\cdot$  (немесе  $\nabla$ ) басу арқылы орындалған есептеу өрнектері мен нəтижелерін жаңғыртуға болады.
- Жаңғырту жады төмендегі əрекеттерді іске асырғанда өшіріледі:
	- i) Есептегіш параметрлерін (немесе  $\boxed{3}$ )  $\boxed{=}$ )  $\overset{ONCA}{\frown}$ ) арқылы бастапқы күйіне келтірген кезде.
	- ii) Бір есептеу режимінен екіншісіне ауыстырған кезде.
	- **iii**) <sup>онса</sup> пернесі басылған кезде.
	- $iv$ ) Есептегіш өшірілген кезде  $\frac{\text{Shift}}{\text{O}}$  ОЕГ.

# **Көшіру**

Алдыңғы есептеу өрнектері (операторлар) жаңғыртылғаннан кейін shift copy пернесін басыңыз.

## **Көп операторлық жұмыс**

- Қос нүктені пайдалану арқылы екі немесе одан көп есептеу өрнегін қоюға болады.
- Бірінші орындалған оператордың [Disp] индикаторы болады; жəне [Disp] белгішесі соңғы оператор орындалғаннан кейін жоғалып кетеді. **(Мысалы #3)**

# **ЕНГІЗУ АУҚЫМЫ ЖƏНЕ ҚАТЕ ТУРАЛЫ ХАБАР**

#### **Есептеу дəлдігі, енгізу ауқымдары**

 **Ішкі цифрлар:** 16 цифрға дейін

 **Дəлдік\*:** ± **–** бір есеп бойынша 10-ыншы цифрда. ± **–** экспоненциялық бейнебет бойынша соңғы мəнді цифрда.

 **Шығару ауқымдары:**

- **■** Функционалды есептеу кезіндегі есептеу ауқымы үшін беттегі "Жұмыс ауқымы жəне дəлдік" бөлімін қараңыз.
- бул сондай-ақ ішкі тізбекті есептер ^(x<sup>y</sup>), <sup>x</sup>/ $\sqrt{v}$ ,  $\sqrt[3]{-}$ , x!, nPr, nCr т.с.с. жағдайында орындалған кезде де солай жəне үлкеюі мүмкін.
- **■** Тізбекті есептеу жағдайында қателер жинақталады.

#### **Есептеу бумалары**

- **■** Бұл есептегіште «бумалар» деп аталатын жады аймақтары пайдаланылады, оларда есептеу кезіндегі кезектілігіне сəйкес сандық мəндер (сандар) жəне пəрмендер (+ – x .....) уақытша сақталады.
- **■** Сандық буманың 10 деңгейі болады, ал пəрмен бумасының 24 деңгейі болады. Бумалардың сыйымдылығынан асып кететін есеп жүргізген кезде, бума қатесі [Stack ERROR] орын алады.
- **■** Есептер операциялар ретіне сəйкес кезекпен орындалады. Есептеу орындалғаннан кейін сақталған бума мəндері босатылады.

## **Операциялар ретіне**

- **■** Бірдей басымдығы бар операциялар оңнан солға қарай орындалады.
- **■** Жақшаға алынған операциялар бірінші болып орындалады Есептеуде теріс мəнді саны бар аргумент болған кезде, теріс сан жақшаға алынуға тиіс.

#### **Мысалы:**

 $-2^2 = -4$  $\left[\left(\overline{\cdot}\right)\right]\left[\overline{z}\right]\left[\overline{x^2}\right]\left[\overline{z}\right]$  $\boxed{(1)} \boxed{(0)} \boxed{2} \boxed{(1)} \boxed{x^2} \boxed{=}$  $(-2)^2 = 4$ 

#### **Қате туралы хабарлар жəне қате тапқыш**

Қатенің себебін көрсету үшін бейнебетте қате туралы хабар көрсетіліп тұрғанда есептегіш бұғаттаулы болады.

- <sup>омса</sup> пернесі басылса, қате өшіріледі, барлық жаңғырту жады жойылады жəне соңғы режимнің бастапқы бейнебеті қайтарылады.
- **ГЕКС** пернесі басылса, қате туралы хабар өшіріледі де, соңғы режимнің бейнебеті қайтарылады.
- **■** Есепті бейнебетке шығару үшін курсорды қатенің астына қойып, не пернесін басыңыз, сонда оны тиісінше түзетуге болады.

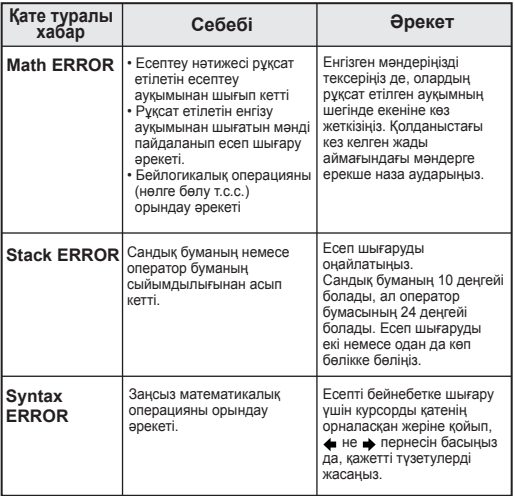

# **НЕГІЗГІ ЕСЕПТЕУ АМАЛДАРЫ**

- **■** Негізгі есептеу амалдарын орындағыңыз келсе, COMP режимін енгізу үшін мов (1) пернесін басыңыз.
- **■** Есептеу жүріп жатқан кезде, есептегіш [PROCESSING] (өңдеуде) хабарын көрсетеді.

### **Арифметикалық есептеу амалдары**

- Теріс мəндерді есептеу үшін (теріс мəнді экспонентті қоспағанда), оларды жақшаға алу қажет.
- Есептегіште жақшадағы өрнектің 24 деңгейі қолданылады.
- Есептеу  $\equiv$ ) немесе  $\boxed{M+}$ ) болып аяқталған кезде,  $\boxed{)}$ жақшасын өткізіп жіберуге болады. **(Мысалы #4)**
- $\Box$  саны  $\Box$  санынан артык болса, ISvntax ERRORI (синтаксис қатесі) көрсетіледі.

## **Жады есептеулері**

### $(Ans)$   $M +$   $M +$   $M +$   $S$   $RCL$

 $(F)$  $(F)$  $(F)$ 

#### **Жадының айнымалылары (Мысалы #5)**

- 17 жады айнымалылары (0 9, A D, M, X жəне Y) бар, оларда деректер, нəтижелер немесе арнайы мəндер сақталады.
- $\frac{570}{10}$  пернесін + жады айнымалысын басу арқылы мәндерді жадыға сақтау үшін.
- $\frac{1}{2}$ Жады мәндерін шақыру үшін  $\frac{1}{2}$  + жады айнымалысын басыңыз.
- Жадының мазмұнын жай ғана  $\overline{0}$   $\overline{10}$  пернесін + жады айнымалысын басу арқылы өшіруге болады.

### **Тəуелсіз жады (Мысалы #6)**

- тәуелсіз жады М айнымалысы сияқты дәл сондай жады аймағын пайдаланады. Бұл жай ғана (жадыға қосу) немесе (жадынан үзінді көшірме) пернесін басу арқылы жиынтық соманы есептеу үшін өте ыңғайлы; жəне жадының мазмұны тіпті есептегіш өшірулі болғанда да сақталады.
- $\overline{a}$  Тәуелсіз жадыны (М) өшіру үшін,  $\overline{a}$   $\overline{a}$   $\overline{b}$   $\overline{c}$   $\overline{c}$  енгізініз.
- $\frac{1}{2}$  Жадының барлық мәндерін өшіргіңіз келгенде,  $\frac{1}{2}$   $\frac{1}{2}$   $\frac{1}{2}$  $(Mc) \equiv \bigcirc^{\text{ON/CA}}$  пернесін басыңыз

# **Жауап беру жады (Мысалы #6)**

- $\epsilon = 0$ ,  $\overline{M+1}$ ,  $\overline{S}$  ,  $\overline{C}$  ,  $\overline{S}$  пернесін басқан кезде, енгізілген мəндер немесе ең соңғы есептеу нəтижесі Жауап беру жадында автоматты түрде сақталады да, соңынан жады айнымалылары келеді, немесе петі арқылы жалы қайта шақырылады.
- Ең соңғы сақталған Жауап беру жадын <sup>(Апs)</sup> пернесін басу арқылы қайта шақыруға жəне пайдалануға болады.
- ! Қате операция жасалған кезде Жауап беру жады жаңартылмайды. пернесі басылған кезде, Бір есептеу режимінен екіншісіне ауыстырған кезде, Есептегіш өшірілген кезде.

### **Бөлшек операциялары**

 $\left(\overline{a \ b/c}\right) \stackrel{d/c}{\longleftarrow}$ 

 $\boxed{\circ \bullet \bullet}$ 

Есептегіште бөлшек есептеу функциясы жəне бөлшек, ондық бөлшек нүктесі, аралас бөлшек жəне бұрыс бөлшек арасындағы түрлендірулер қолданылады. **(Мысалы #7)**

- Бөлшек мəнінің (бүтін сан + алым + бөлгіш + бөлу белгілері) барлық сандары 10-нан асқан кезде, нəтижесі ондық бөлшек пішімінде автоматты түрде бейнебетке шығарылады.
- Фракция есептеу ондық бөлшек мəнімен араласқан кезде, нəтижесі ондық бөлшек пішімінде көрсетіледі.
- ! Фракцияны есептеу нəтижесін (нəтиже біреуден артық болғанда) экранға шығару пішімін аралас фракция немесе бұрыс фракция арқылы көрсетуге болады.

 $\overline{m}_{\text{C}}^{\text{F}}$   $\left($   $\overline{1}\right)$  пернесін басыңыз, содан кейін өзіңізге керек тиісті параметрді басыңыз:

- $\Box$  a b/c : Аралас фракция
- d/c : Бұрыс фракция

### **Пайыздық үлесті есептеу (Мысалы #8)**

## **Градус-Минут-Секунд есептеу**

Градустарды (сағаттар), минуттарды жəне секундтарды алпыстық бөлшек (60 негізіндегі белгілер жүйесі) есебін орындауға немесе алпыстық бөлшек мəнін ондық бөлшек мəніне ауыстыруға болады. **(Мысалы #9)**

#### **Тұрақты, ғылыми, қалыпты, ДӨҢГЕЛЕКТЕУ**

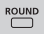

Ондық бөлшек нүктелерінің санын, мəнді цифрлар санын немесе экспоненциялық көрініс өлшемдерін пернесін басу арқылы төмендегі таңдау экранына өзгертуге болады:

1 (Ондық разряд параметрі) басыңыз : [ Fix 0 ~ 9? ] пайда  $6$ олғанда,  $\overline{0}$   $\sim$   $\overline{9}$  басу арқылы ондық бөлшектердің санын көрсетіңіз.

- 2 (Ғылыми көрініс) басыңыз : [ Sci 0 ~ 9? ] пайда  $\overline{6}$ олғанда,  $\overline{0}$ ) ~  $\overline{9}$ ) басу арқылы мəнді цифрлардың санын көрсетіңіз.
- 3 (Экспоненциялық көрініс) басыңыз : [ Norm 1 ~ 2? ] пайда болады. [1] немесе басу арқылы экспоненциялық көрініс пішімін көрсетіңіз.
- Norm 1 : Экспоненциялық көрініс 10 цифрдан артық бүтін сан мəндері мен екеуден артық ондық бөлшек нүктелері бар ондық мəндер үшін автоматты түрде қолданылады.
- Norm 2 : Экспоненциялық көрініс 10 цифрдан артық бүтін сан мəндері мен тоғыздан артық ондық бөлшек нүктелері бар ондық мəндер үшін автоматты түрде қолданылады.

# **ФУНКЦИЯЛЫҚ ҒЫЛЫМИ ЕСЕПТЕР**

- **■** Функциялық ғылыми есептеу амалдарын орындау мақсатында COMP режимін енгізу үшін <sup>море</sup> [1] пернесін басыңыз.
- Есептеу жүріп жатқан кезде, есептегіш [PROCESSING] (өңдеуде) хабарын көрсетеді.
- $\pi$  = 3.141592653589793
- **■** e = 2.718281828459045

 **Шаршы, Түбір, Текше, Текше түбір, Рет, Реттік түбір, Кері шама жəне Pi (Мысалы #10)**

 **Логарифм, Табиғи логарифм,**   $\boxed{\log}$   $\boxed{\ln}$   $10^x$   $e^x$   $he^y$  **Антилогарифм жəне Logab (Мысалы #11)**

 $P<sub>RG</sub>$ 

# **Бұрыштық бірліктерді түрлендіру**

Есептегіштің əдепкі бұрыштық бірлік параметрі – «Градус». Егер "Радиан" немесе "Дəреже" етіп өзгерту керек болса, орнату экранына жеткенге дейін пернесін бірнеше дүркін басуға болады:

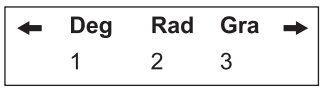

Содан кейін керекті бұрыштық бірлікке жету үшін тиісті немесе  $\boxed{3}$  сандык пернесін басыныз. Сонда бейнебетте тиісінше  $\blacksquare$ .  $\blacksquare$  немесе  $\blacksquare$  индикаторы көрсетіледі.

Бұрыштық бірлікті "Градус", "Радиан" мен "Дəреже" етіп ауыстыру үшін m shift pro- пернесін басуға болады, сонда төмендегі бейнебет мəзірі көрінеді:

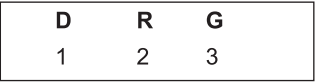

Содан кейін [1], [2] немесе [3] басу бейнебеттегі мәнді таңдалған бұрыштық бірлікке ауыстырады.

#### **Тригонометриялық есептер**

 $\boxed{\sin}$   $\boxed{\cos}$   $\boxed{\tan}$   $\frac{\sin^{-1}}{\cos^{-1}}$   $\frac{\tan^{-1}}{\tan^{-1}}$   $\boxed{\text{hyp}}$ 

 $\overline{Q_{...}r}$   $\overline{Q_{...}r}$ 

- Тригонометриялық функцияларды пайдаланардан бурын (гиперболалық есепті қоспағанда) лайықты бұрыштық  $\frac{1}{2}$ бірлікт<u>і</u> (Deg/ Rad/Gra) (Гра/Рад/Дәр)  $\frac{1}{2}$ арқылы таңдаңыз.
- 90<sup>°</sup> =  $\frac{\pi}{2}$  радиан = 100 дәреже. **(Мысалы #12)**

 **Ауыстырым, Қиысым, Факториалдар мен Кездейсоқ сандар жасау** Rand i-Rand

- Ауыстырым: nPr =  $\frac{n!}{(n-r)!}$  (Мы**салы #13)**
- Қиысым: nCr =  $\frac{n!}{r!(n-r)!}$  (Мы**салы #13)**
- Факториал: x! = x(x-1)(x-2)....(2)(1) **(Мысалы #13)**

# **Кездейсоқ сандар жасау (Мысалы #14)**<br>shift Rand ... 0,000 және 0,999 арасындағы ке

- : 0.000 жəне 0.999 арасындағы кездейсоқ санды  $\overline{\bigcirc}$   $\overline{\bigcirc}$ жасау үшін
- Alpha i Rand : Берілген екі оң мəнді бүтін санның арасында кездейсоқ санды жасау үшін. Енгізілген сан " , " арқылы бөлінеді.
- \* Мəн тек мысал болып табылады, нəтижелері əр кез басқаша болады.

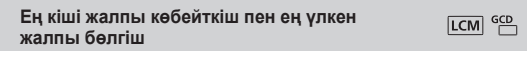

- LCM : Оң мəнді (ең көбі) үш бүтін санның арасында ең кіші
- GCD : Оң мәнді (ең көбі) үш бүтін санның арасында ең кіші жалпы бөлгішті есептеңіз. **(Мысалы #15)**

#### **Бөлгіш жəне қалдық**

- "Бөлгіш" (Q) бөлу ақаулығының нəтижесі, "Қалдық" (r) бүтін санды бөлу ақаулығынан қалған мəн.
- Есептеу бөлгішінің мəні (Q) жəне қалдық мəні (r) автоматты түрде берілетін "C" жəне "D" жады айнымалыларында сақталады. **(Мысалы #16)**
- ! Тек бөлшек мəнді (Q) ғана келесі есептеу үшін енгізуге болады немесе жады айнымалыларында сақталады.

# **Координаттарды түрлендіру**

- Полярлық координаттардың көмегімен  $-180^\circ < \theta \leq 180^\circ$ . ауқымында есептеуге жəне экранға шығаруға болады. (Радианмен жəне градиентпен бірдей)
- Түрлендіргеннен кейін нəтижелері X мен Y жады айнымалыларына автоматты түрде беріледі. **(Мысалы #17)**

## **Статистикалық есептеу**

- Ортаңғы квардаттық ауытқуды басу арқылы енгізу, [SD] индикаторы жанады. Егер <sup>море</sup> (3) пернесі басылса, регрессия режимін таңдау мəзірін енгізуге болады. [REG] индикаторы жанады.
- $\overline{\text{Bacran}}$  бұрын  $\overline{\bigoplus_{n=1}^{\text{Alpha}} \square}$  пернесін басу арқылы статистикалық жадыны өшіруді ұмытпаңыз.
- Дерек енгізуді іске асырыңыз.
- SD режимінде бейнебетке шығарылған деректі **Data**) пернесін басу арқылы сақтаңыз, пернесі басылса, сол дерек екі рет енгізіледі.
- REG режимінде x-дерек пен y-деректі мына пішінде сақтаңыз: х-дерек [ , ] у-дерек [ Data], [ Data] [ Data] Пернесі басылса, сол дерек екі рет енгізіледі.
- Бір деректі бірнеше рет енгізу үшін  $\bigcirc^{\text{Alpha}}$  пайдаланыңыз. Мысалы, SD режимінде 20 дерегі 8 рет 20  $\frac{\text{Shift}}{\text{Diff}}$ ; 8  $\frac{\text{Data}}{\text{Data}}$ басуы керек.
- Дерек енгізу кезінде немесе одан кейін ▲ немесе ▼ пернесі басылса, дерек мəнін (x) жəне дерек жиілігін (Freq) бейнебетке шығаруға болады. Жоғарыдағы мысалды орындасаңыз, басқанда бейнебетке [x1 = 20] шығады, ал басқанда бейнебетке [Freq1= 8] шығады.
- Сақталған деректі өңдеу үшін сол деректің  $(x)$  мәні  $\blacktriangle$  не  $\nabla$  пернесін басқаннан кейін бейнебетке шығарылғанда, жаңа мəнді енгізіңіз де, содан кейін өңдеуді растау үшін басыңыз. Бірақ егер  $\equiv$ ) орнына  $\lceil$ рата) бассаңыз, жаңа дерек мəні сақталады.

#### Pol( Rec

# [SD] [REG]

- $\overline{\bigcirc}$   $\overline{\bigcirc}$  басылса, сол деректің (x) мәні  $\blacktriangle$  не  $\blacktriangledown$  пернесін басқаннан кейін бейнебетке шығарылғанда, дерек жойылуы мүмкін; жəне жойылған деректен кейін келетін деректің реттілігі автоматты түрде сырғытылуы мүмкін.
- Дерек мәнінен және дерек жиілігінен шығу үшін селсі немесе **омса** пернесін басыңыз, сонда сіз басқа есептеу амалдарын орындай аласыз.
- Енгізілген дере есептеу жадысында сақталады. Жады толған кезде, [Data Full] (дерек толы) бейнебетке шығарылады да, сіз қандай да бір есепті енгізе немесе шығара алмайсыз.
- Басқа режимге немесе регрессия түріне (Lin, Log, Exp, Pwr, Inv, Quad) ауысқаннан кейін, енгізілген дерек өшіріледі.
- Дерек енгізу аяқталғаннан кейін статистикалық мəндерді шақыруға немесе есептеуге болады.

#### **Стандартты ауытқу**

- SD режиміне кіру үшін □ 2 пернесін басыңыз.
- Бастамас бұрын nemetin [1] [=] пернесін басу арқылы статистикалық жадыны өшіруді ұмытпаңыз.
- Барлық деректі енгізіп болғаннан кейін келесі статистикалық мəнді шақыруға болады.

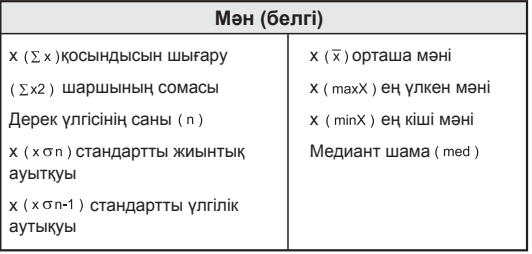

**(Мысалы #18)**

# **Кері қарай есептеу**

- REG режимінде <sup>мов</sup> 3 пернесін басыңыз, сонда<br>төмендегі экран параметрлері көрсетілелі
- $[Lin] =$  сызықтық кері қайту үшін  $[1]$ ,  $[2]$  не  $[3]$  пернесін басыңыз, [Log] = логарифмдік регрессия , [Exp] = экспоненциялық регрессия.

Егер соңынан  $\sum_{n=1}^{\infty}$ немесе  $\blacktriangleright$  келсе, басқа кері есептеу параметрлері төмендегідей көрсетіледі:

[Pwr] = Реттік регрессия, [Inv] = кері регрессия,

```
[Quad] = шаршылы регрессия регрессия үшін \boxed{1}, \boxed{2} не
пернесін басуға болады. (Мысалы #19)
```
#### **Логарифмдік, экспоненциялық, реттік жəне кері регрессия формулалары**

- Логарифмдік регрессия:
- Экспоненциялық регрессия:
- Реттік регрессия:
- Кері регрессия: **(Мысалы #20)**

 $v = A + Blnx$  $v = Ae^{Bx}$  (lnv = lnA + Bx)

- $y = Ax^B$  (Iny = InA + BInx)
- $y = A + Bx 1$

# **БАТАРЕЯНЫ АУЫСТЫРУ**

Тіпті ең көмескі СКБ контрасты қойылғанда да бейнебет таңбалары күңгірт тартқан кезде **НЕМЕСЕ** төмендегі батарея қуаты азайған деген хабар пайда болғанда, батареяны дереу ауыстырыңыз.

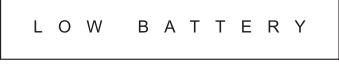

Литийлі батареяны төмендегі рəсімдерді қолданып ауыстырыңыз.

- 1. Есептегішті қуат көзінен ажырату үшін  $\bigcirc$  mephecih басыңыз.
- 2. Батарея қақпағын ұстап тұрған бұранданы ағытып алыңыз.
- 3. Батарея қақпағын сəл сырғытыңыз да, жоғары көтеріңіз.
- 4. Ескі батареяны қаламның ұшымен немесе соған ұқсас затпен шығарып алыңыз  $\frac{6N}{6}$
- 5. Жаңа батареяның оң мəнді "+" жағын жоғары қаратып салыңыз.
- 6. Батарея қақпағын орнына салыңыз, бұраңыз, содан кй есептегішті іске қосу үшін  $\mathbb{C}^{\mathsf{N/CA}}$ ,  $\mathbb{C}^{\mathsf{A} \mathsf{phia}}$   $\mathbb{C}^{\mathsf{R}}$   $\mathbb{C}^{\mathsf{B}}$ пернесін басыңыз.

**Абай болыңыз:** Егер батареяның дұрыс түрін ауыстырмаса, жарылыс қатері орын алады. Қолданылған батареялардан жергілікті нормативтік ережелерге сəйкес арылыңыз

**■** Электр магниттік бөгеуіл немесе электр статикалық таусылу бейнебеттің қате жұмыс істеуіне немесе жадының мазмұнының жоғалуына немесе өзгеруіне себеп болуы мүмкін. Олай болған жағдайда есептегішті қайта іске қосу үшін  $\frac{\partial W(A)}{\partial C}$  және  $\frac{A_{\text{pha}}}{\partial C}$  ( $\frac{R}{\partial C}$ )  $\left( \frac{R}{\partial C} \right)$  пернесін басыңыз.

# **КЕҢЕС ЖƏНЕ АЛДЫН АЛА САҚТАНДЫРУЛАР**

- **■** Бұл калькулятор LSI чиптері сияқты дəлдік компоненттерін қамтиды жəне өзгермелі, температуралы, шамадан тыс ылғалды немесе шаңды, тікелей күн түсетін жерлерде пайдаланылмауы мүмкін.
- **■** Сұйық кристалл дисплейлі панель шыныдан жасалады жəне шамадан тыс қысым əсеріне ұшырамауы керек.
- **■** Құрылғыны тазалау кезінде ылғал шүберекті немесе еріткіш сияқты ұшпа сұйықтықты пайдалануға болмайды. Оның орнына тек жұмсақ, құрғақ шүберекті пайдаланыңыз.
- **■** Ешбір жағдайда құрылғыны бөлшектеуге болмайды. Егер калькулятор дұрыс жұмыс істемесе, Canon бизнес-кеңсесінің қызметтік өкіліне құрылғыны кепілдігімен əкеліңіз немесе хат жазыңыз.
- **■** Калькуляторды өртеу сияқты тыйым салынатын жолмен жоюға болмайды, бұл дене жарақатына немесе зақымға алып келуі мүмкін. Бұл өнімді ұлттық заңдарға сəйкес жоюға кеңес береміз.
- **■** Батарея жиі пайдаланылмаса да, оны екі жыл сайын ауыстырып тұрыңыз.

#### **Батареяға қатысты ескерту!**

- **■** Батареяны балалардың қолы жетпейтін жерде ұстаңыз. Батареяны жұтқан жағдайда дереу дəрігермен хабарласыңыз.
- **■** Батареяны дұрыс пайдаланбау ағуына, жарылуына, зақымдарға немесе дене жарақатына əкелуі мүмкін.
- **■** Батареяны қайта зарядтауға немесе бөлшектеуге болмайды, бұл қысқы тұйықталуға əкелуі мүмкін.
- **■** Батареяны жоғары температурада, тікелей күн көзіне қалдыруға немесе өртеу арқылы жоюға болмайды.
- **■** Заряды біткен калькуляторды калькуляторда қалдырмаңыз, себебі заряды біткен батарея ағуы жəне калькуляторға зақым келтіруі мүмкін.
- **■** Калькуляторды заряды аз батареямен пайдалануды жалғастырған жағдайда ол дұрыс жұмыс істемеуі немесе сақталған жад бүлінуі немесе мүлдем жойылуы мүмкін. Маңызды деректердің жазбаша нұсқаларын үнемі сақтап жүріңіз жəне батареяны мүмкіндігінше тез ауыстырып тұрыңыз.

# **ТЕХНИКАЛЫҚ СИПАТТАМАЛАРЫ**

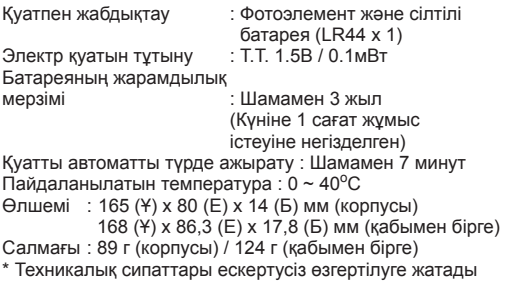

E-IM-2884 © CANON ELECTRONIC BUSINESS MACHINES (H.K.) CO., LTD. 2014